## **Evaluación de 90 Días**

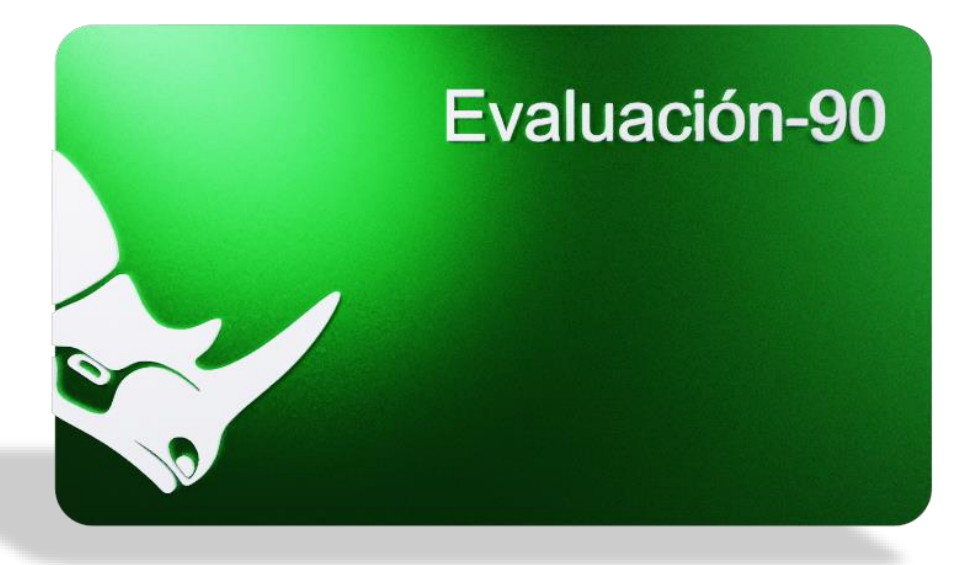

1) Recuerda que es una **Evaluación de 90** días, al término de los 90 días, sólo podrás utilizarla para visualizar tus archivos, pero no podrás grabar ni exportar tus modelos 3DM con tus cambios.

2) La licencia de **Evaluación de 90 días** no es actualizable, es decir que si quieres obtener una licencia de Rhino, tienes que comprar la licencia Educacional o Comercial completa, no una actualización. [UPGRADE, EVAL, PRUEBA, FULL, ACTUALIZACION]

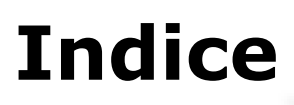

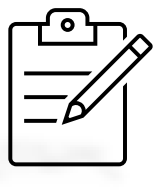

**TIP**: Utiliza el botón de búsqueda o **lupa** en la caja de herramientas a la izquierda de la revista.

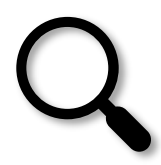

<span id="page-1-0"></span>Sigue estos pasos para instalar tu **Evaluación de 90 días** correctam[ente.](#page-2-0)

Toca **[aquí](#page-2-0)** para leer paso a paso, como crear tu cuenta de **Rhino** y descargar tu licencia de evaluación de **Rhino de 90 días** e instalarla.

Sigue estos pasos para crear tu cuenta e instalar tu evaluación de **Rhino**

- A) Crea tu cuenta de **Rhino,**
- B) Verifica tu **correo electrónico [EMAIL]**
- C) Acepta las condiciones de **McNeel**
- D) Copia tu clave [KEY] y selecciona tu **idioma**,
- E) Instala la evaluación de **Rhino para 90 días**.

Después de **90 días**, puedes seguir usando tu licencia de evaluación para practicar, **¡pero no puedes grabar!**

¿No encuentras tu **código** de tu licencia de evaluación de **Rhino**?

iAgregar otro correo electrónico [EMAIL] a tu cuenta, muy recomendado!

Como cambiar tu contraseña de tu cuenta de **Rhino**

Remover tu licencia de **Rhino**

Si tienes más de una cuenta de **Rhino**, mira cómo escoger la que necesita[s.](https://www.rhino3d.education/courses/license-support/lectures/52539930)

Como agregar más **idiomas** a tu interface de **Rhino**

Como reparar tu **Rhino**

**NOTA:** Mira estos cortos videos, paso a paso, para aprender más sobre el manejo de tu **cuenta**.

**TIP**: Utiliza el botón de búsqueda o lupa en la caja de herramientas a la **izquierda** de la revista.

## **Evaluación de 90 Días**

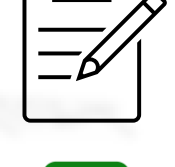

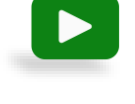

 $\blacktriangleright$ 

<span id="page-2-0"></span>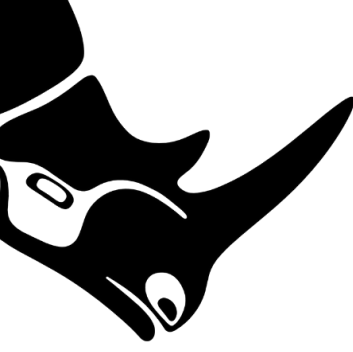

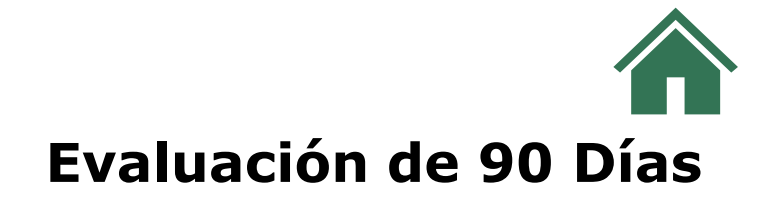

**TIP**: Utiliza el botón de búsqueda o lupa en la caja de herramientas a la izquierda de la revista.

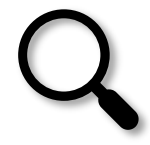

1) Primero, visita la página **[www.Rhino3D.com](http://www.rhino3d.com/)** donde podrás descargar la evaluación de Rhino de 90 días.

2) Selecciona -> descargar [DOWNLOAD]

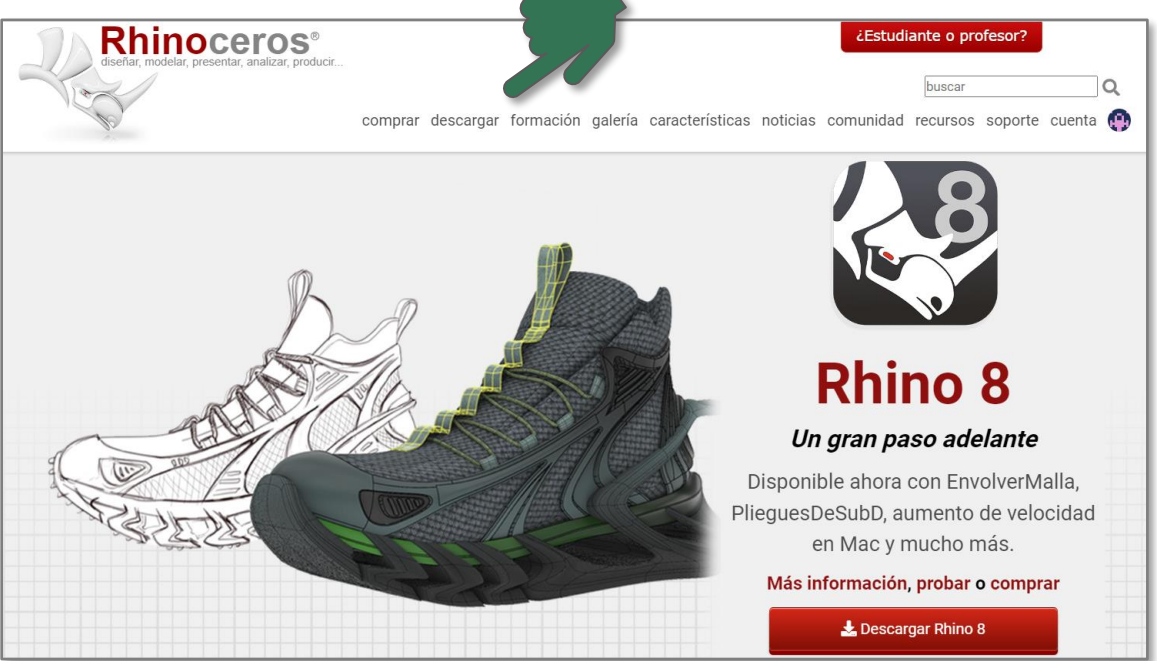

3) Selecciona cual licencia de Rhino quieres descargar, para Windows o para MAC. [DOWNLOAD]

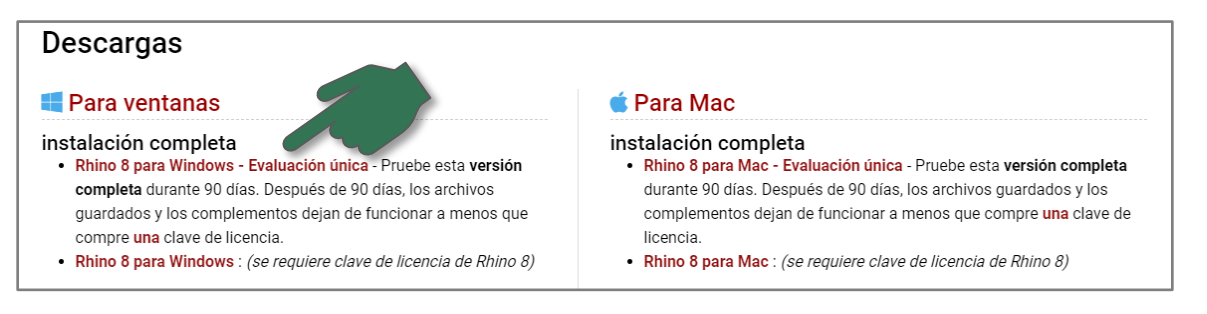

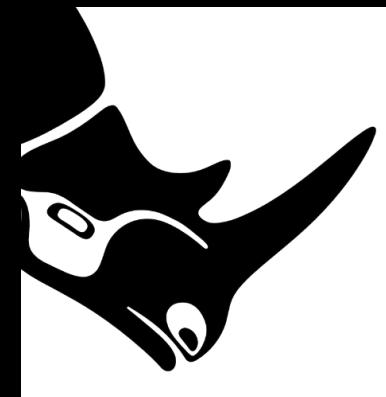

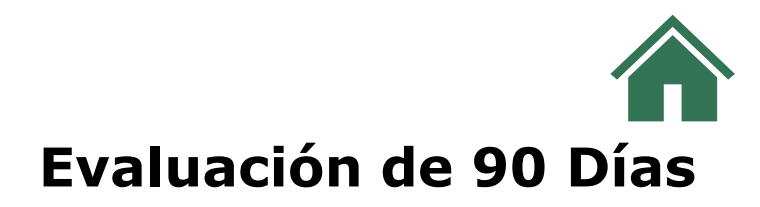

## 4) Selecciona: "**Inicie sesión o cree una cuenta de Rhino"** y este link te llevará a esta página: **[accounts.rhino3d.com](https://accounts.rhino3d.com/)**

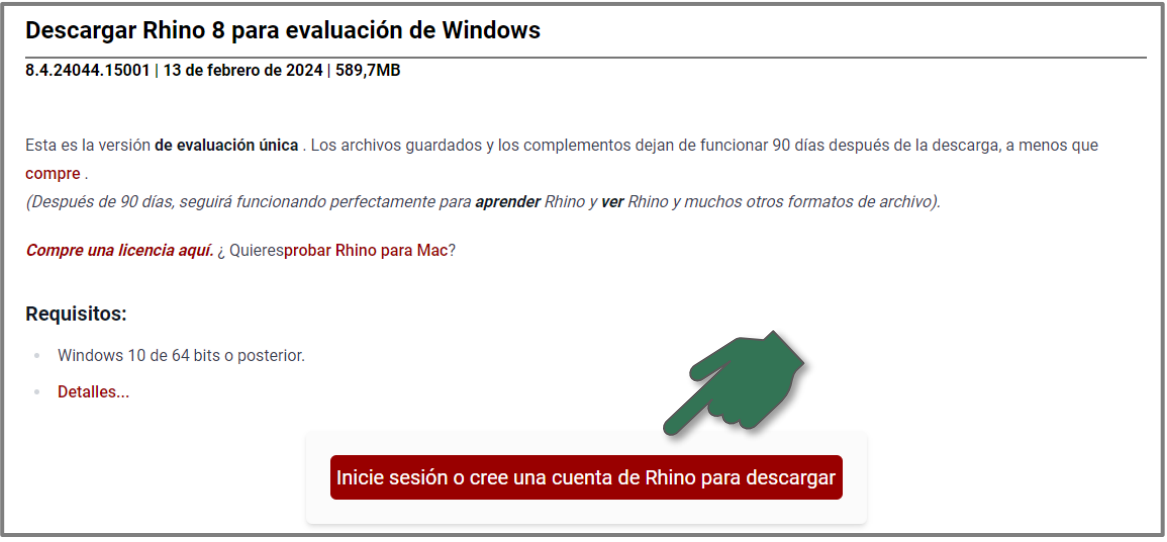

5) Selecciona "**Crear cuenta nueva**", y te llevara a una página en donde entraras tu correo electrónico y tus datos personales. [EMAIL]

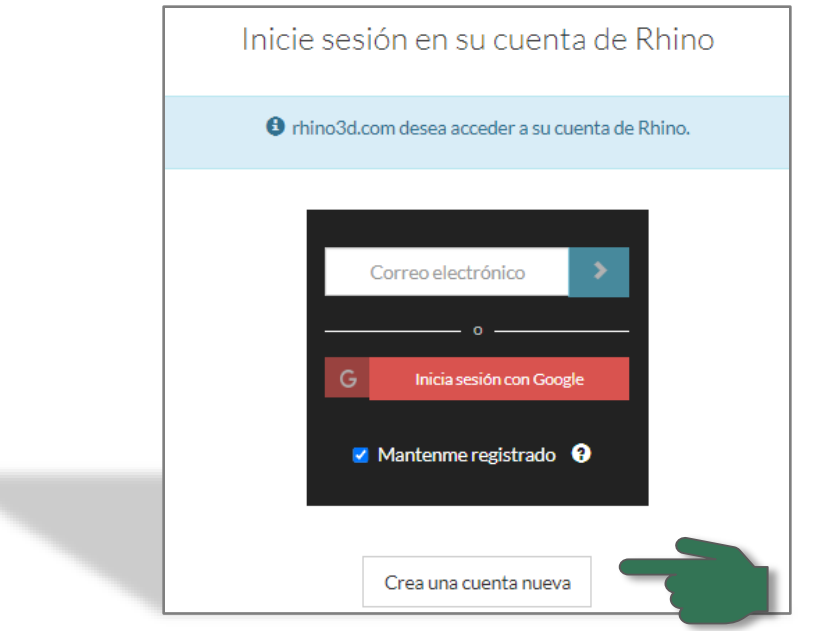

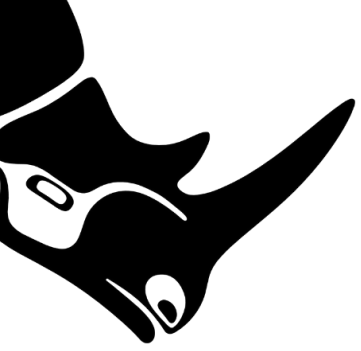

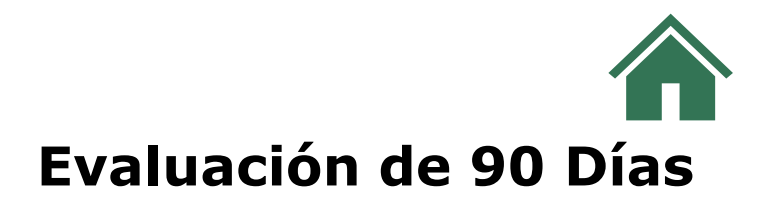

6) Entra tu nombre, correo electrónico [EMAIL] y tus datos personales. ¡Nota que puedes continuar con tu cuenta de **Google** si quieres!

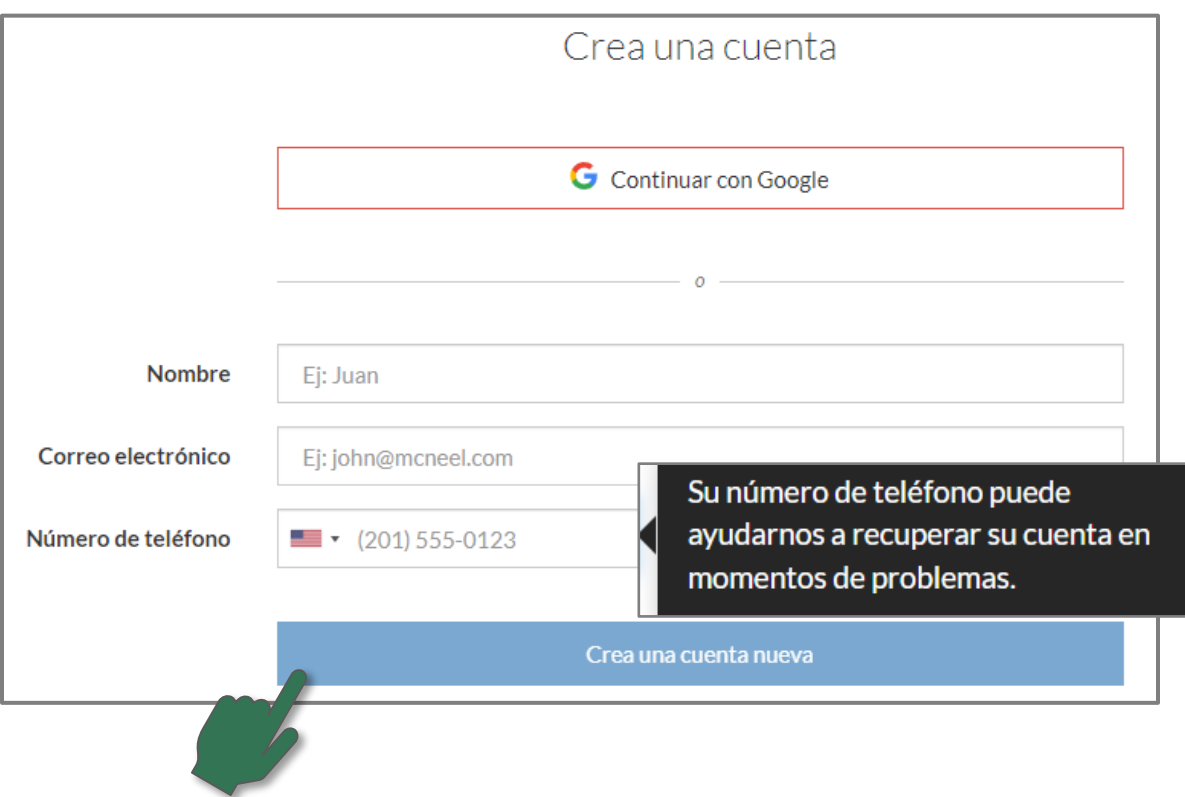

7) Después de que confirmas tus datos y seleccionas **Crea una cuenta nueva**, recibirás un email de **[tech@mcneel.com;](mailto:tech@mcneel.com)** deberás confirmar tu cuenta y tendrás unos **pocos minutos** para hacerlo, si no ves el mensaje electrónico en tu bandeja de entrada [INBOX], búscalo en tus correos no deseados [SPAM].

Mira tú correo electrónico

Haz clic en el enlace del correo electrónico enviado a [**Tu Correo**] El enlace solamente será válido por un **corto periodo de tiempo.**

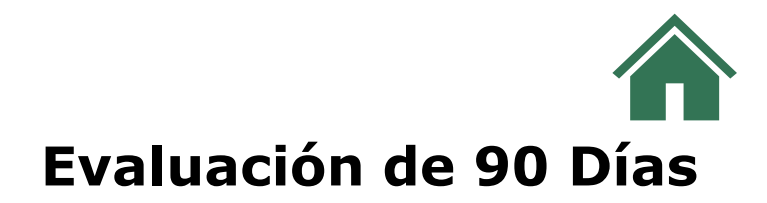

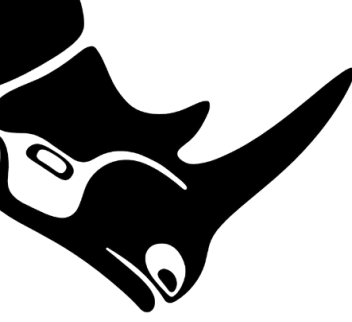

8) Este es el correo electrónico que te llegará proveniente de **Tech@mcneel.com**. Deberás confirmar el **proceso de creación de tu cuenta** y tendrás unos pocos minutos para aprobarlo, si no lo ves en tu bandeja de entrada [INBOX], búscalo en tus correos no deseados [SPAM].

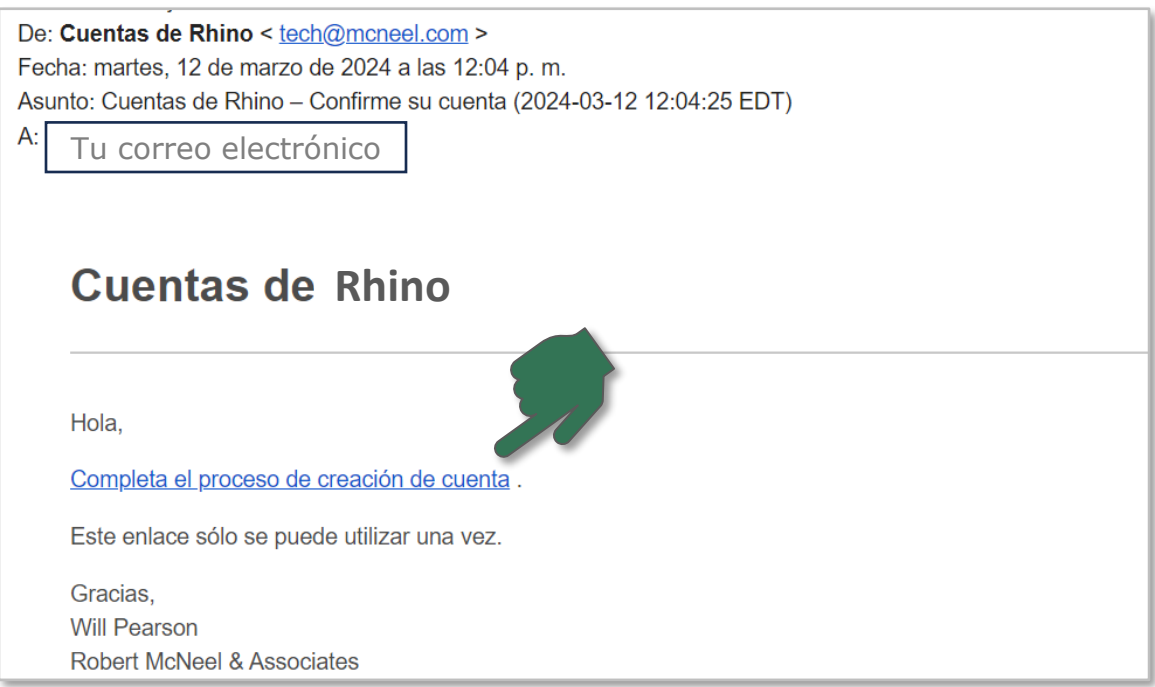

9) Este mensaje te saldrá en tu navegador [BROWSER] y unos segundos después te saldrá la página de donde podrás descargar tu licencia con **tu clave** que deberás copiar y guardar muy bien.

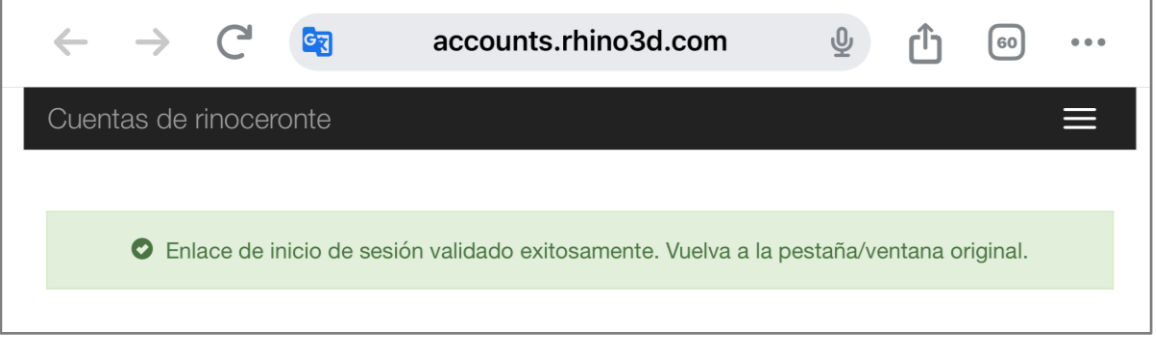

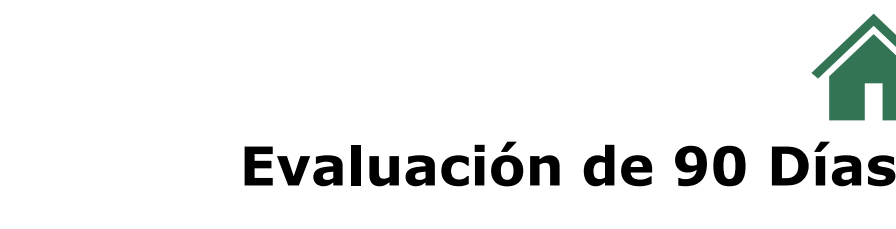

10) Acepta la política de privacidad de McNeel para que te generen la **Clave de tu licencia de Rhino.**

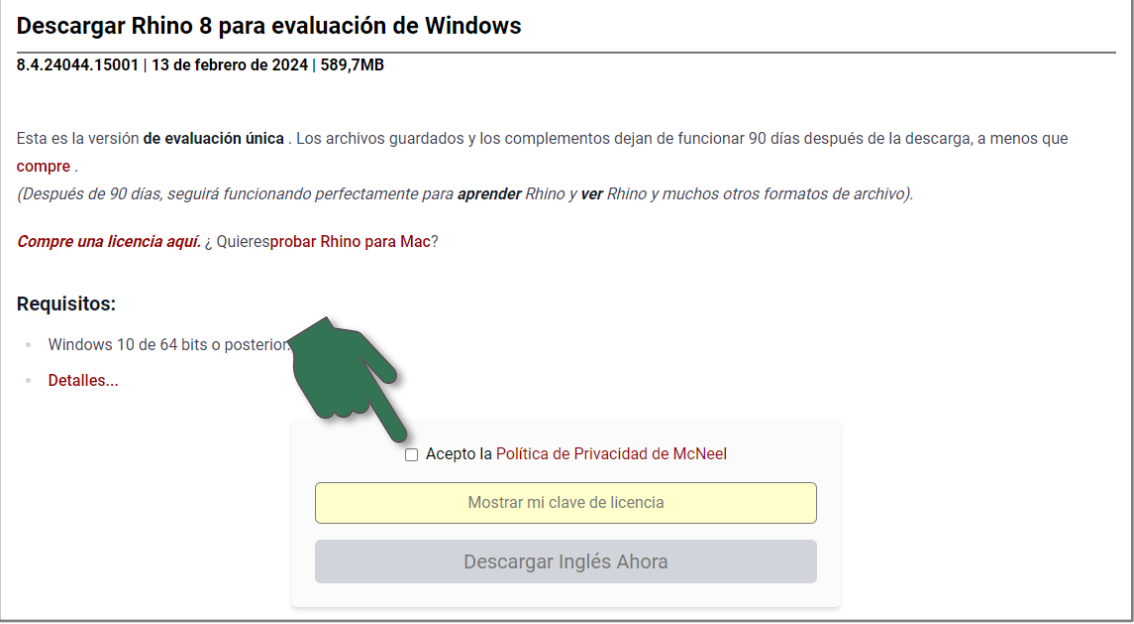

11) Ya puedes **descargar** tu licencia de evaluación de 90 días. Si deseas cambiar el idioma, haz clic sobre la barra roja y escoge el idioma deseado. Ahora, lo más importante es copiar la clave de tu licencia de evaluación [KEY CODIGO CLAVE] de **Rhino.** 

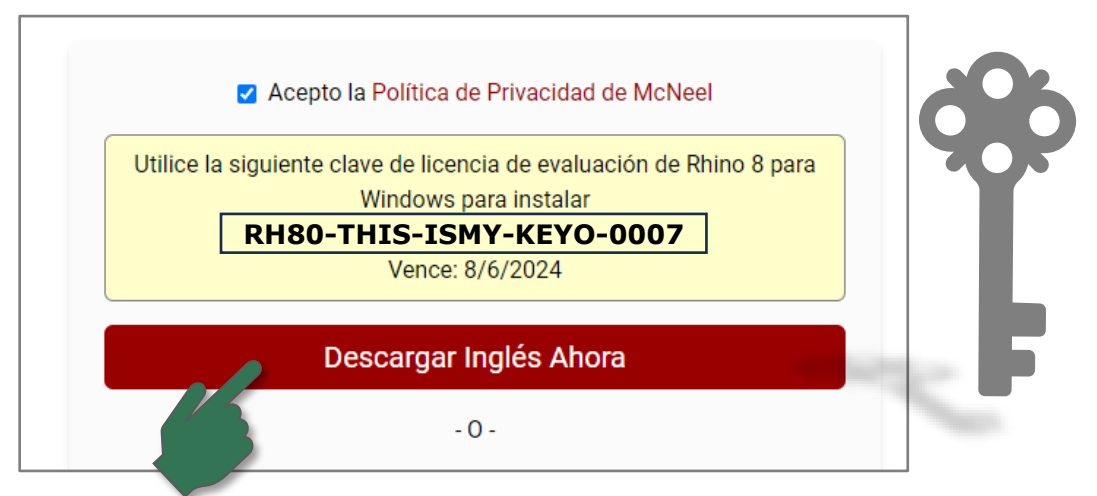

12) Ya puedes **descargar** tu licencia de evaluación de 90 días e instalarla en tu computador. Disfruta estos **90 días** de evaluación.

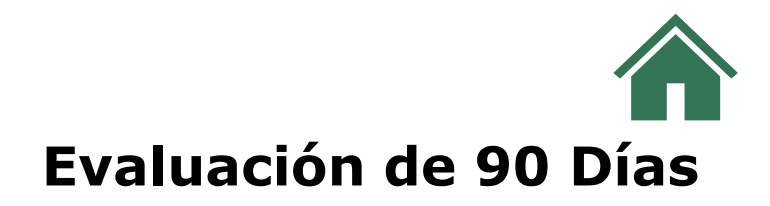

Cómo crear tu cuenta de **Rhino,** cómo validar tu licencia de **evaluación de 90 días** e información adicional que te será de gran ayuda**.** [REGISTRAR UNA CUENTA]

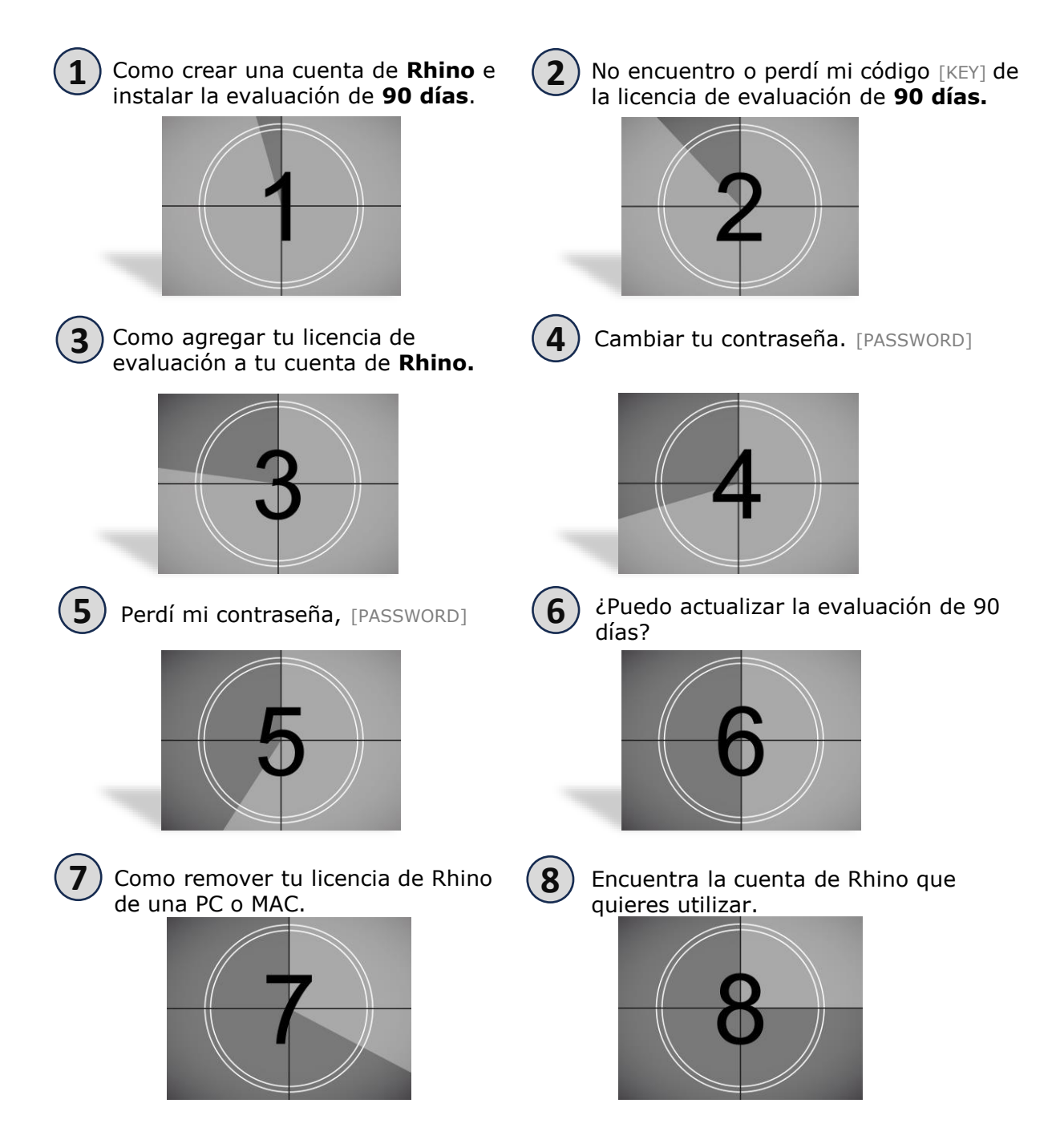